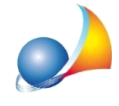

## Come stampare correttamente l'elenco prezzi elementari

Aprire il listino prezzi e seguire questi semplici passaggi:

- 1. Selezionare la voce contenente un'analisi prezzi
- 2. Cliccare su Altri dati
- 3. Mettere la spunta su "Esplodi componenti dell'analisi"

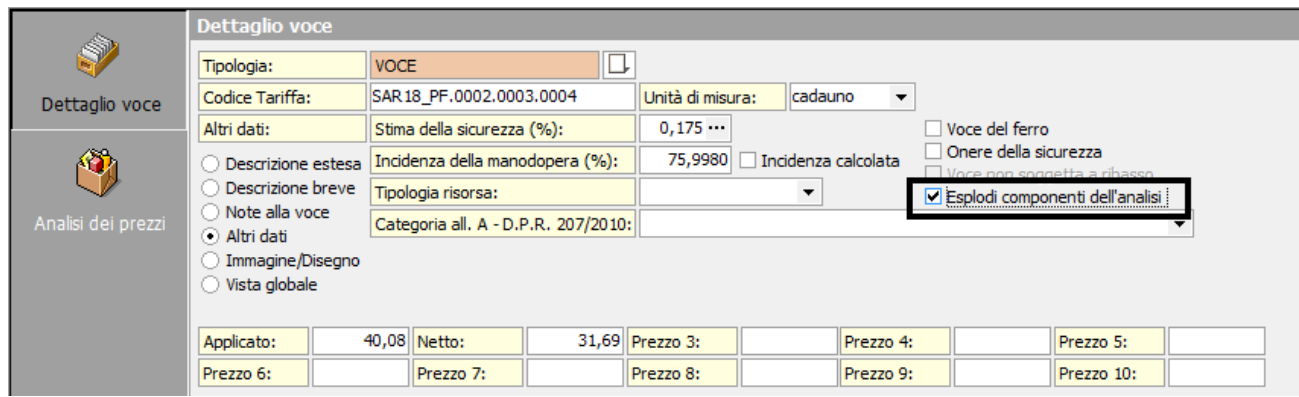

Adesso, tornando sul computo metrico, è possibile stampare correttamente l'elenco prezzi elementari

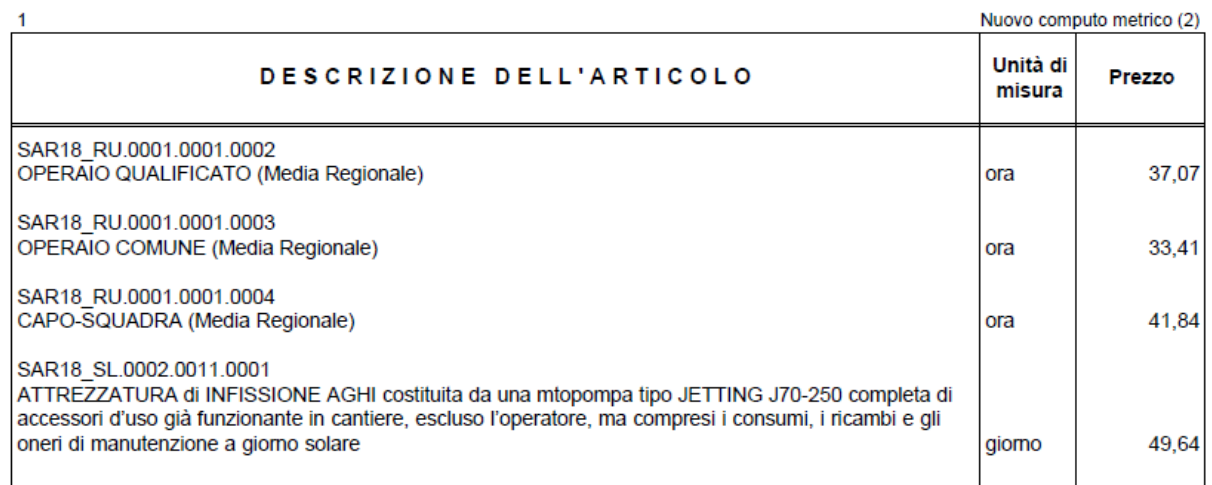